## **Gitlab: Разблокировать пользователя**

## **При помощи GUI**

Admin Area → Users. Ищем пользователя (если он заблокирован то лучше начинать поиски в Disabled или Blocked), открываем карточку пользователя и нажимаем «Unblock user».

## **При помощи CLI**

В некоторых случаях (например когда пользователи берутся из LDAP), разблокировать пользователя из GUI не удается: получаем сообщение «This user cannot be unlocked manually from GitLab». В таких случаях можно разблокировать через консоль.

Подключаемся к серверу по SSH, запускаем консоль:

gitlab-rails console

и выполняем команды:

```
user = User.find by email("<$USER EMAIL>")
user.state = "active"
user.save
```
В случае если необходимо разблокировать несколько учеток (например после вылета LDAP), можно использовать следующие команды:

```
inactive users = User.blocked.where("last activity on >= ?", 4.days.ago)
Выбираем всех заблокированных за 4 последние дня пользователей
inactive users.count # Смотрим количество полученных записей
inactive users.each do |user|; puts "user '#{user.username}':
#{user.state}"; end # Смотрим статус учетных записей - все ли верные
inactive_users.each do |user|; user.state="active"; user.save; end #
Включаем учетные записи
```
[gitlab,](https://wiki.rtzra.ru/tag/gitlab?do=showtag&tag=gitlab) [rails,](https://wiki.rtzra.ru/tag/rails?do=showtag&tag=rails) [unblock user](https://wiki.rtzra.ru/tag/unblock_user?do=showtag&tag=unblock_user), [разблокировать пользователя](https://wiki.rtzra.ru/tag/razblokirovat_polzovatelja?do=showtag&tag=%D1%80%D0%B0%D0%B7%D0%B1%D0%BB%D0%BE%D0%BA%D0%B8%D1%80%D0%BE%D0%B2%D0%B0%D1%82%D1%8C_%D0%BF%D0%BE%D0%BB%D1%8C%D0%B7%D0%BE%D0%B2%D0%B0%D1%82%D0%B5%D0%BB%D1%8F)

From: <https://wiki.rtzra.ru/> - **RTzRa's hive**

Permanent link: **<https://wiki.rtzra.ru/devops/gitlab/gitlab-unblock-users>**

Last update: **2021/08/02 17:59**

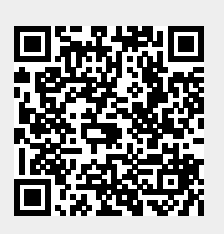